## TNM061 3D Computer Graphics Scene graphs and Three.js Lab instructions 2019

Stefan Gustavson

February 25, 2019

## 1 Three.js and WebGL

During this lab exercise, you will be introduced to the Three.js graphics API. Three.js is a high-level, scene graph framework for 3D graphics built on top of WebGL. Three.js programs are written in JavaScript, which isn't really the ideal choice for a 3-D graphics program. A 3-D scene may require more data than what a slow, interpreted language like JavaScript can handle well, and JavaScript is, frankly, an infamously bad language which encourages writing ugly programs that are poorly documented and hard to maintain. Nevertheless, for WebGL there is no alternative to JavaScript, and WebGL is an interesting, modern and fun platform for interactive 3-D graphics.

Your task is to write a program that displays an animated planetary system with a sun in the middle, a spinning planet in a circular orbit around the sun, and a spinning moon in a circular orbit around the planet. The amount of code you will need to write is quite small, but the amount of thought that needs to be put into it is considerable. The task is selected to give a reasonably interesting but simple display, and to clarify the concepts of the Three.js scene graph, hierarchical transformations, animations, meshes and materials without going into too much detail. If you want to learn more, there are plenty of online tutorials, many of which are linked from http://threejs.org, the official Web page for Three.js. That site also contains documentation for all Three.js classes, and you will probably need to refer to it while you are doing this exercise.

## 2 Preparation

Contrary to most introductory tutorials on Three.js that start out doing "flat" scene graphs with all transformations being performed in the world coordinate space on each individual object, you will need to have a reasonable grip on scene graphs as a concept to complete this lab exercise successfully. Therefore, start your preparations by reading the lecture notes on the subject.

If you encounter any problems during the lab session, you are most welcome to ask for help, but the intention is for you to solve this on your own, in your own way, so don't expect more than general hints and pointers to existing documentation from the lab assistant. We also reserve the right to refuse to answer questions that are obviously due to inappropriate preparations, for example not having read the lecture notes at all, or failing to look at the available documentation. If you encounter any real problems, we are certainly always open for questions, but the small obstacles on the way to success are there for you to solve them all by yourself. Have fun, and always remember to do two things: read and think. It helps a lot.

Having said that, this exercise has not been around for more than a few years, so bug reports, suggestions for improvement and general comments are much appreciated.

Good luck!

Stefan Gustavson (stefan.gustavson@liu.se)

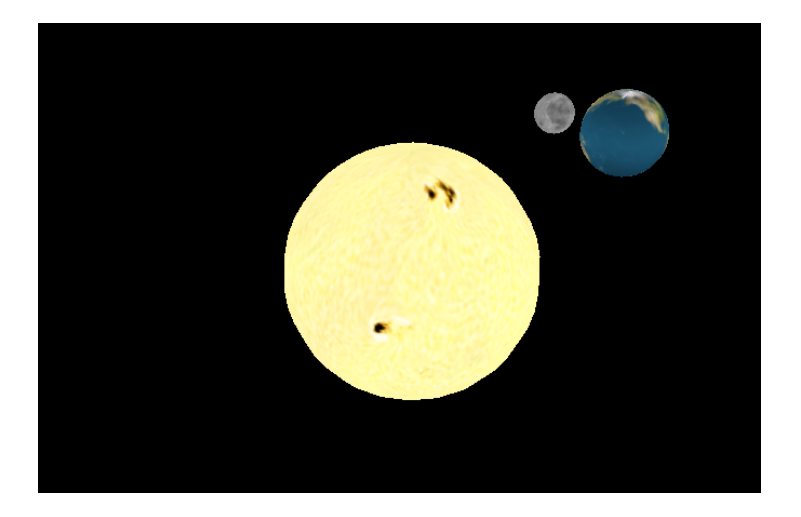

Figure 1: A simple planetary system.

## <span id="page-2-0"></span>3 Lab assignments

The final result of this exercise, i.e. what we want you to show in order to pass the assignment, is an animated view of a planetary system with a textured sun at the origin, a textured planet rotating around it, and a textured moon rotating around the planet, resembling the image in Figure [1.](#page-2-0) In order to make the task more manageable, we suggest you split it up into the following incremental steps. After you have completed step 9, you have performed the required part of the exercise. Step 10 is a useful and recommended extra assignments to explore some of the further possibilities of Three.js. Steps 11 and 12 are more challenging and less rewarding, and instead of doing those you might want to move on to more general tutorials on Three.js.

1. Download a copy of the HTML document hellouniverse.html. You can find it on:

http://www.itn.liu.se/ stegu76/TNM061-2017/Lab6/

- 2. Run the file by opening it in a web browser. Firefox, Chrome, Edge or even Internet Explorer will do the job.
- 3. Read the code. The example script gives you all the basic functionality for setting up a 3D window and animating a simple object in it. It depends only on the file three.js, which you can find in the same directory. Make sure you thoroughly understand all of the scene graph stuff in the creation of the object, its transformations and its appearance, and look at the documentation on http://threejs.org for each of the utilised methods to see what they do. What is the scene graph for this simple example? Draw it!
- 4. Modify the animation to offset the cube from the world-space origin, and rotate it in an orbit around the origin. As you surely remember, this can be done by a hierarchical transformation: a static translation along the X axis followed by an animated rotation around the Y axis. Use separate matrix transformations for the rotation and the translation (separate Group nodes linked in the correct order).

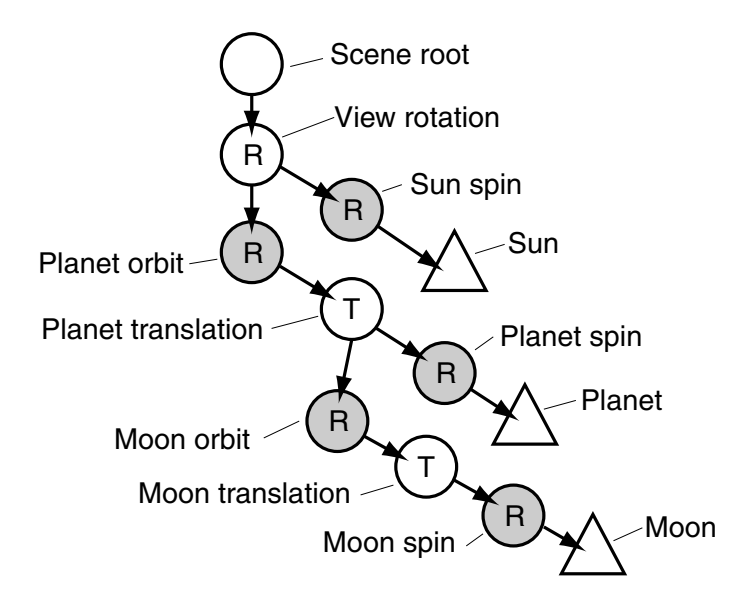

Figure 2: Scene graph for a simple planetary system. Group nodes are circles, Mesh nodes are triangles. The five shaded Group nodes are animated rotations which should have their rotation angles updated in each frame. The other Group nodes are static translations which maintain their values across all frames.

<span id="page-3-0"></span>Avoid manipulating both the translation and the rotation in the same matrix, and do not set the position by explicitly evaluating sin() and cos() functions. (Some bad online examples do this, hence the warning.)

- 5. Add a small static rotation around the X axis at the root of the scene graph to view the orbiting cube from slightly above the rotational plane. This makes the image a bit more interesting and easier to interpret.
- 6. Now, make the cube orbit around the origin and rotate around its axis, with different speeds. This requires you to use two rotation matrices and update the angles for both in the render loop. What is the scene graph for your modified program? Draw it!
- 7. Create a larger scene graph tree with a number of Group nodes in a hierarchy as shown in Figure [2.](#page-3-0) Set all the animated rotations (shaded circles in the figure) to different speeds. For the time being, use box-shaped objects of different sizes for the sun, the planet and the moon. Start by doing just the sun and the planet, and add the moon branch after you have the sun and planet working.
- 8. Replace the rotating boxes with spheres. There is a predefined SphereGeometry object in Three.js for you to use. Contrary to the blocky BoxGeometry, you need to specify the number of steps for the subdivision of a sphere into polygons. The number of steps is of course very influential on how it looks. Test a few different values for the second and third parameters of the constructor and find values that look good but are not unnecessarily high. Feel free to try really high values to crash test WebGL on the computer you are on. The maximum number of triangles you can have in a WebGL scene before the display starts to stutter is surprisingly high.

9. Put surface textures on the planet and the moon to make them look more interesting, and to make the spinning animation visible. A simple example of how to put a texture on a SphereGeometry is provided in the file helloearth.html, available in the file archive for this exercise.

Texture images of size 512x256 pixels for the Sun, Earth and Moon can be found in the same archive. The images were derived from public domain images and are free for use for any purpose.

Note that if you are using Google's Chrome browser, you need to place both the HTML file and the texture images on a Web address (e.g. your student web area) and load the HTML file over HTTP, not from a local file. This is because of a general security restriction in Chrome. The restrictions in Firefox are not quite as strong, so Firefox allows loading of textures from local files, provided that the textures are in the same folder as the HTML file, or in a subfolder.

- 10. Set values for the rotation speeds to mimic the Sun, Earth, and Moon. Make the Earth spin once every second and rotate one revolution around the Sun in 365 seconds, make the Sun spin a full turn in 25 seconds, and make the moon rotate around the Earth in 27.3 seconds while always showing the same side towards the Earth. Do not try to match the size of the spheres and their relative distances to the corresponding real values. Place them close together and make them only mildly different in size, or else you will get a very boring image. If you are interested, real data for the Sun, Earth and Moon is given in Table [1.](#page-5-0)
- 11. (Extra) Place a light source at the position of the sun and make the planet and the moon receive light from it. To find out how to do this, read the documentation on lighting at Threejs.org, and/or have a look at some examples. Lights are included as leafs in the scene graph, like other object nodes.
- 12. (Extra) Make the system look even more like the Earth and Moon by tilting the planet's axis of rotation 23.44 degrees. Make the orientation of the Earth's axis of rotation stay fixed relative to the universe, and do not tilt the orbit of the Moon. (The Moon's orbit actually tilts 5.15 degrees around a different axis, but let's ignore that.) This requires the scene branch of the Earth to be restructured somewhat, but the entire branch from the scene root to the Moon should still be kept intact. You will need some additional, carefully designed transformation groups, with corresponding updates in the rendering loop.
- 13. (Extra) Transform the camera (attach it to an Object3D that is linked with the scene graph) so that the view is not from outer space, but from a point slightly above the Earth's equator, staying fixed relative to the Earth's surface and looking east at the sky. Sit back and watch the Sun rise every morning. If you have turned on lighting, you can watch days and nights pass on the surface, and even observe the phases of the Moon. For this kind of view, you will need to reduce the rotation speeds considerably for all objects, or you will become dizzy. You may also want to adjust the proportions of your solar system to more closely match the astronomical data in Table [1.](#page-5-0)

|                                      | Sun                   | Earth               | Moon                 |
|--------------------------------------|-----------------------|---------------------|----------------------|
| radius                               | 1 392 000 km          | 6 378 km            | 1 738 km             |
| rotation time                        | 25.38 days at equator | $0.99726$ days      | $27.3~\mathrm{days}$ |
| orbit radius                         | -                     | 149 600 000 km      | 384 400 km           |
| orbit time                           |                       | $365.256$ days      | $27.3~\mathrm{days}$ |
| axis tilt against orbit              | $\qquad \qquad$       | $23.44$ degrees     | ()                   |
| orbit tilt against Earth's orbit   - |                       | $0$ (by definition) | $5.15$ degrees       |

Table 1: Astronomical data for the Sun, Earth and Moon

<span id="page-5-0"></span>Speaking of the numbers in Table [1:](#page-5-0) Can you figure out why Earth's rotation time is just short of 1 day? And what does it mean that the orbit and rotation times for the Moon are exactly the same?

Note that the table only describes the most promiment aspects of the planetary movements of the Earth and the Moon. First, the orbits of the Earth and the Moon are not circular, but slightly elliptical, and the speed of the orbit varies with the current distance to the centre. Second, the Moon is not perfectly rotationally fixed relative to Earth, but wobbles slightly back and forth. Third, the axes of orbit and rotation all change periodically, but extremely slowly.